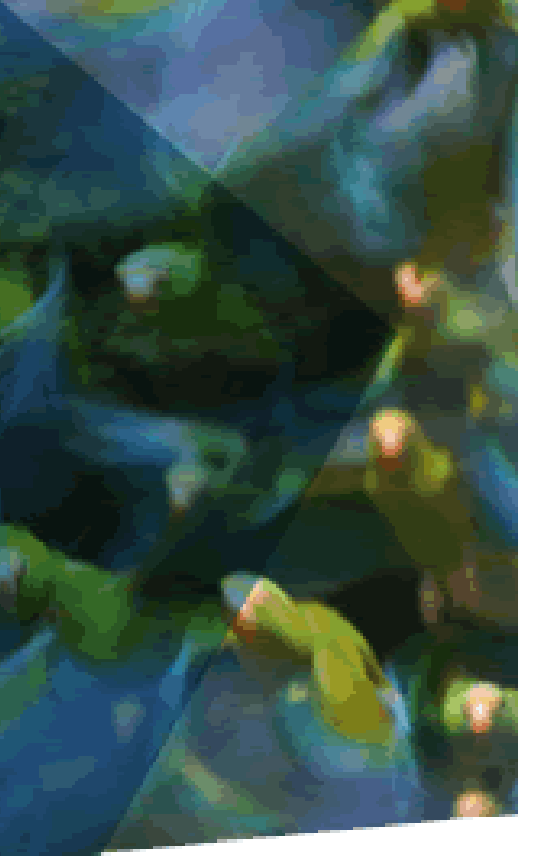

**ثار** 

# **Créer un compte dans HAL-IRD http://hal.ird.fr/**

**Contact: hal@ird.fr**

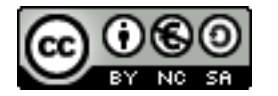

*octobre 2017*

#### **S'identifier : créer un compte**

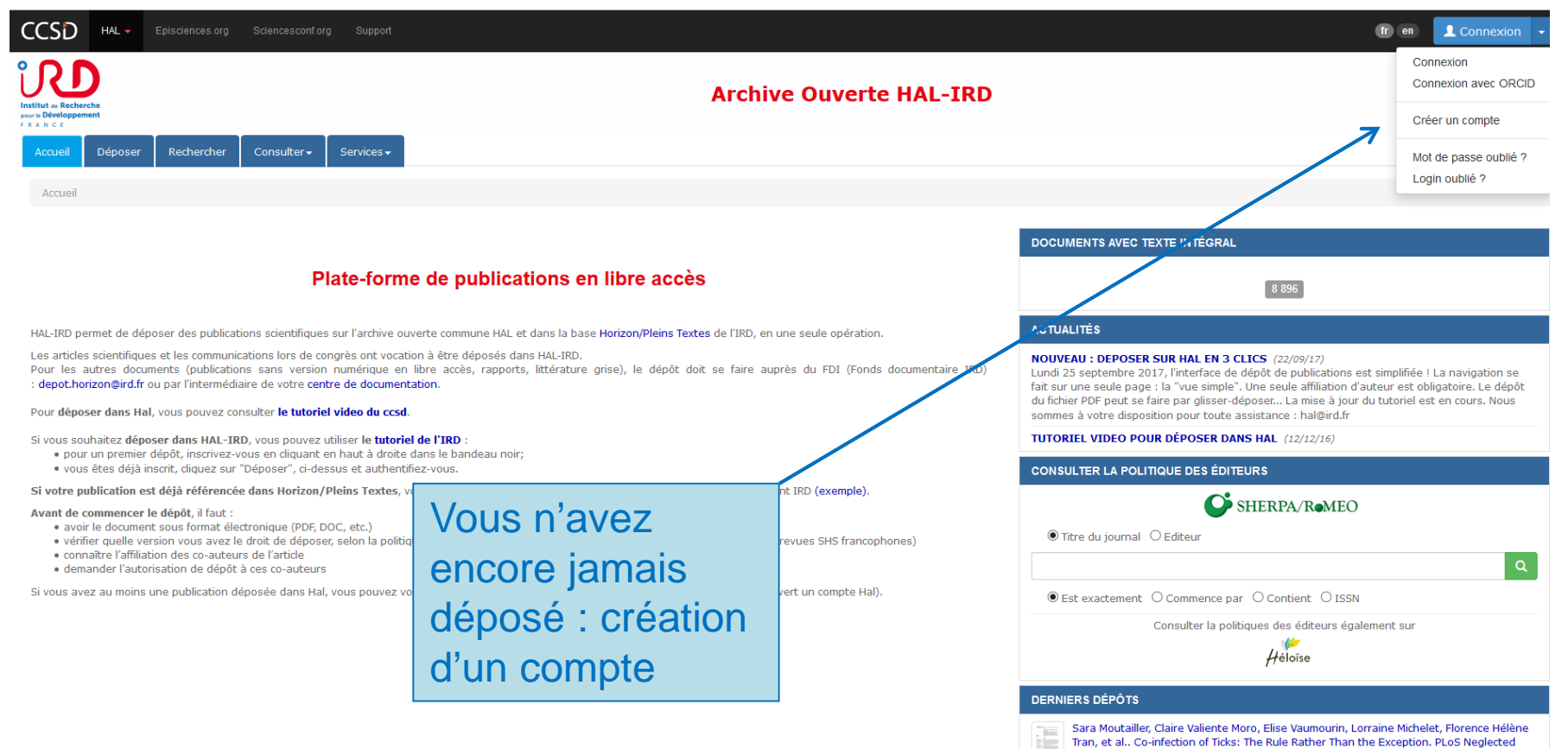

Tropical Diseases, Public Library of Science, 2016, 10 (3), pp.e0004539.

### **Créer un compte**

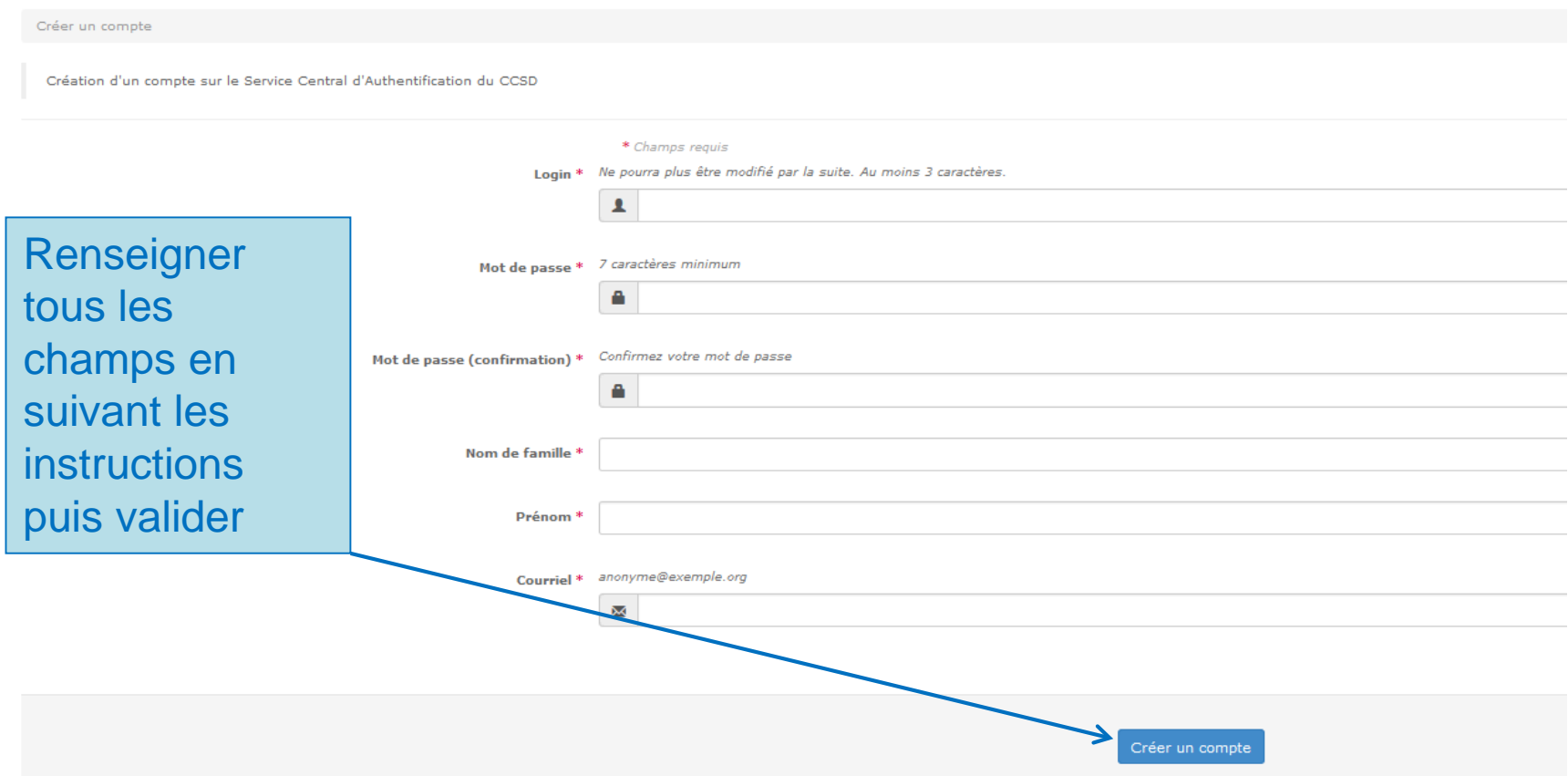

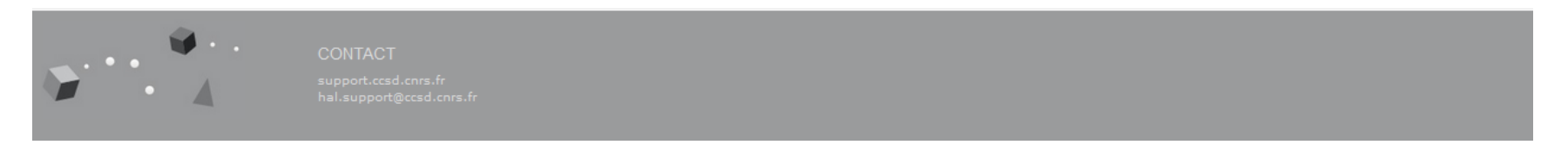

Un mail de confirmation vous est envoyé : cliquez sur le lien pour activer le compte. Un message de confirmation apparaît :

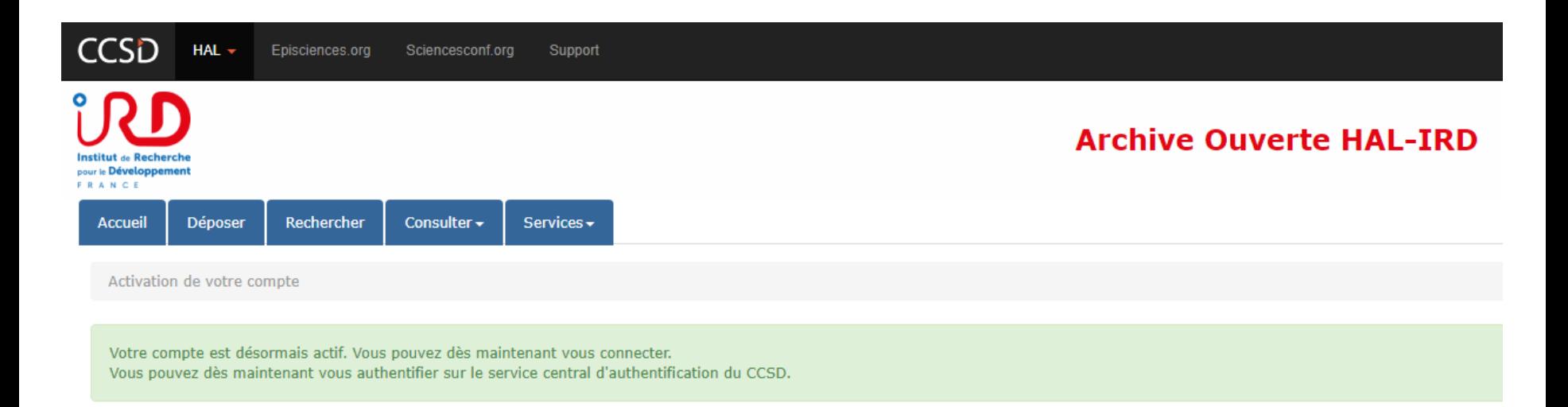

#### **S'identifier**

Vous devez ensuite vous connecter afin de renseigner votre profil.

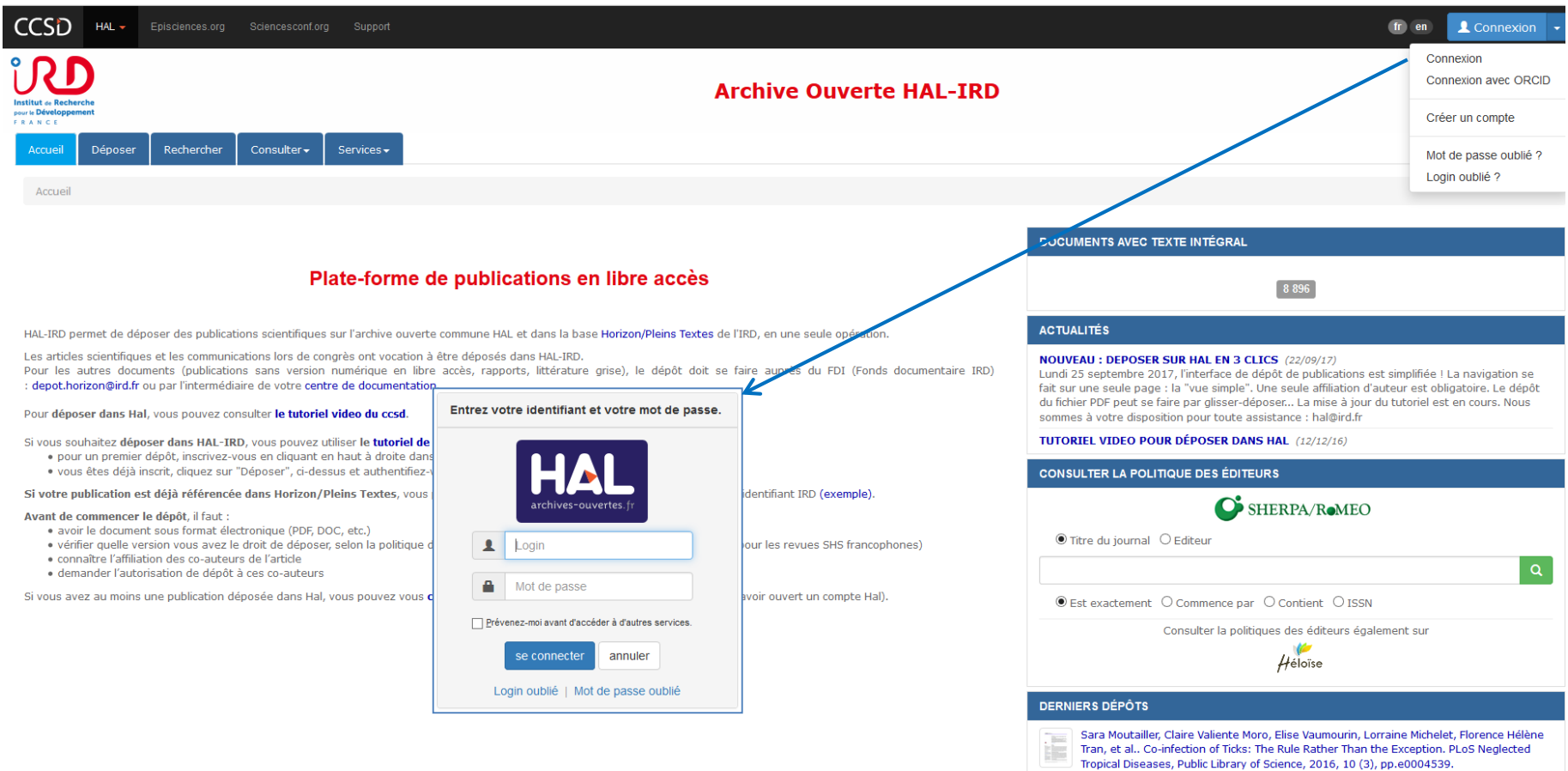

## **Créer un profil**

Cette opération va vous permettre de sélectionner des données qui vont être reprises à chaque dépôt. Il est possible de les modifier à tout moment.

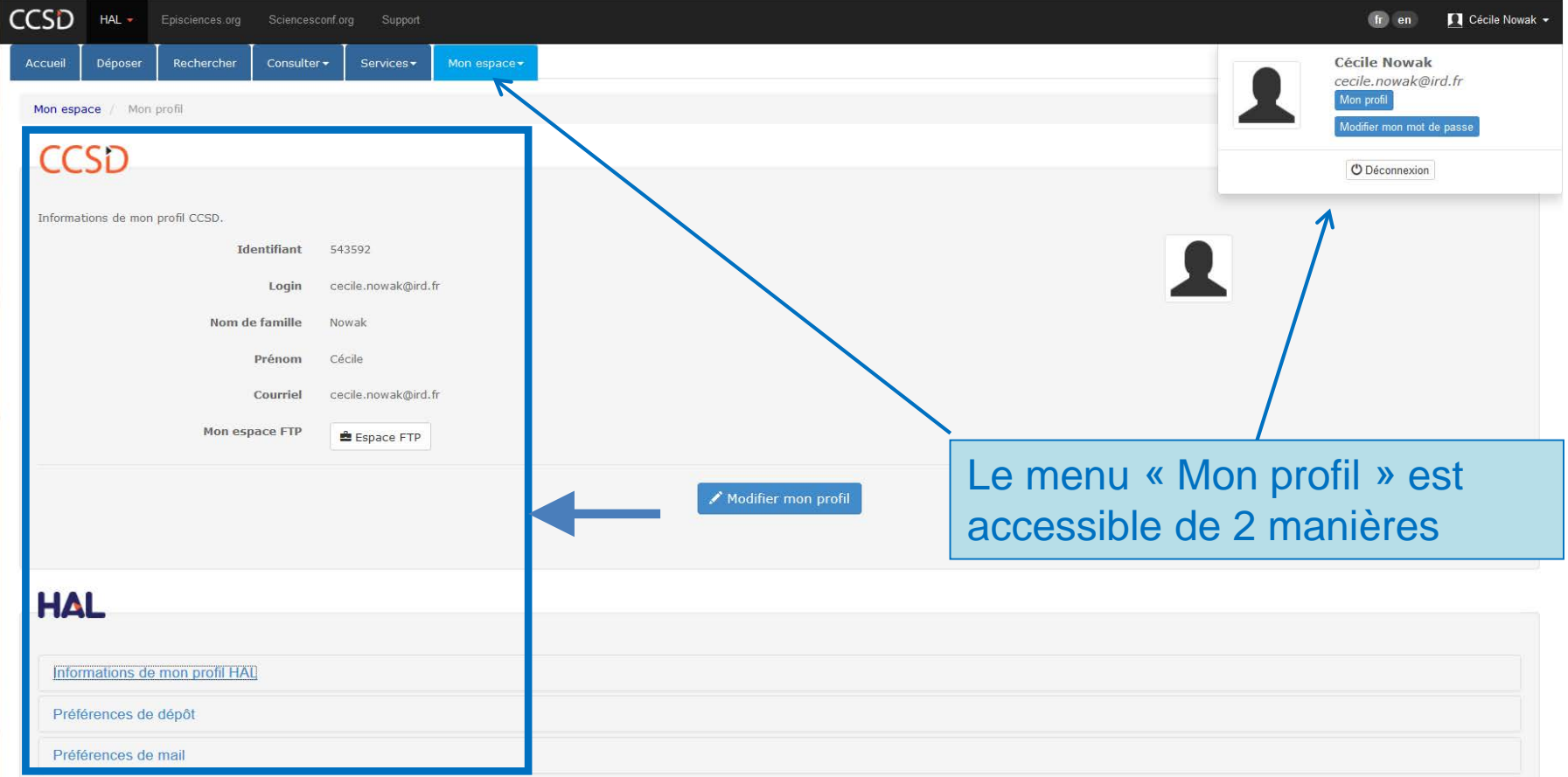

 $HAL -$ 

 $\bullet$ Institut de Recherche pour le Développement FRANCE

#### **Archive Ouverte HAL-IRD**

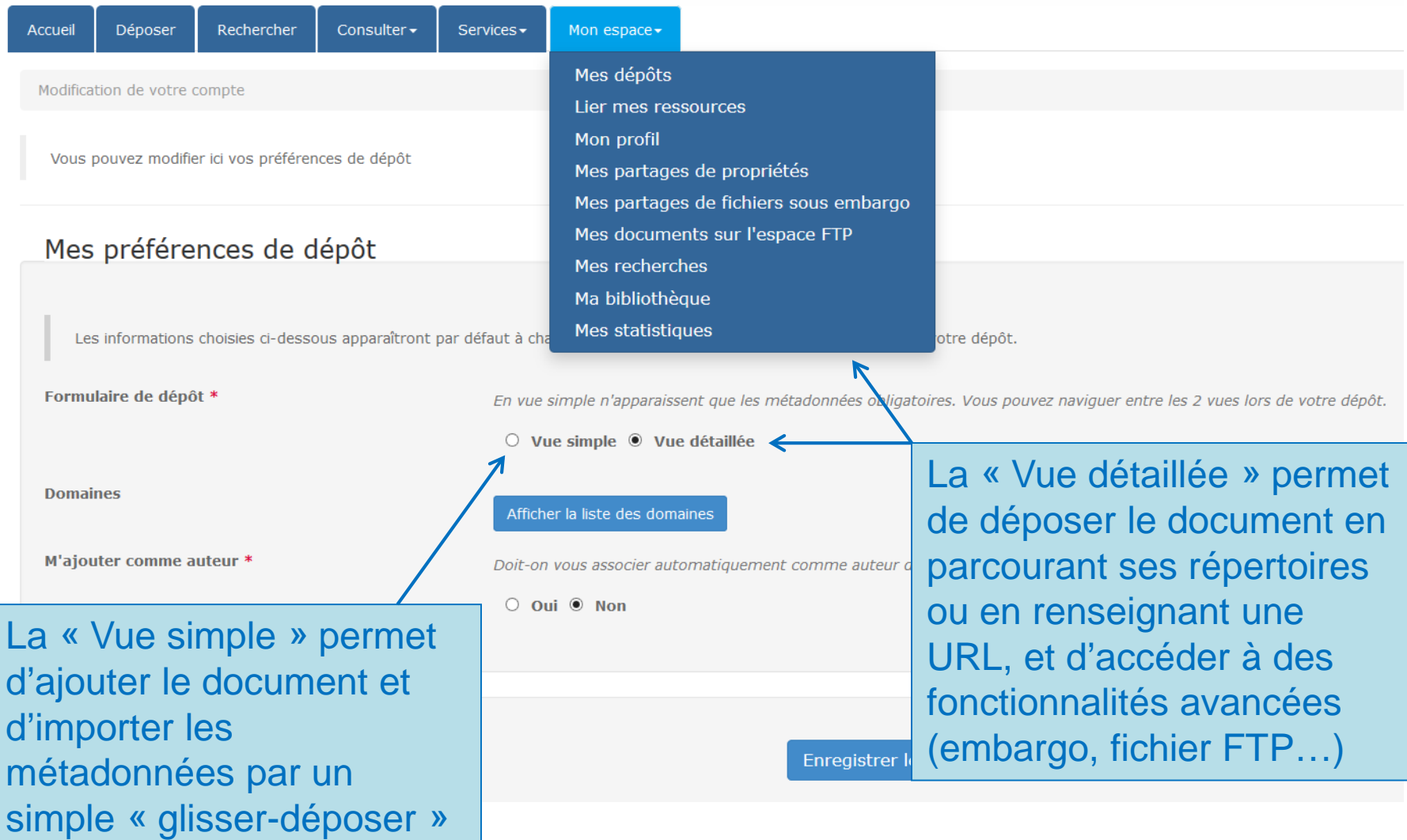

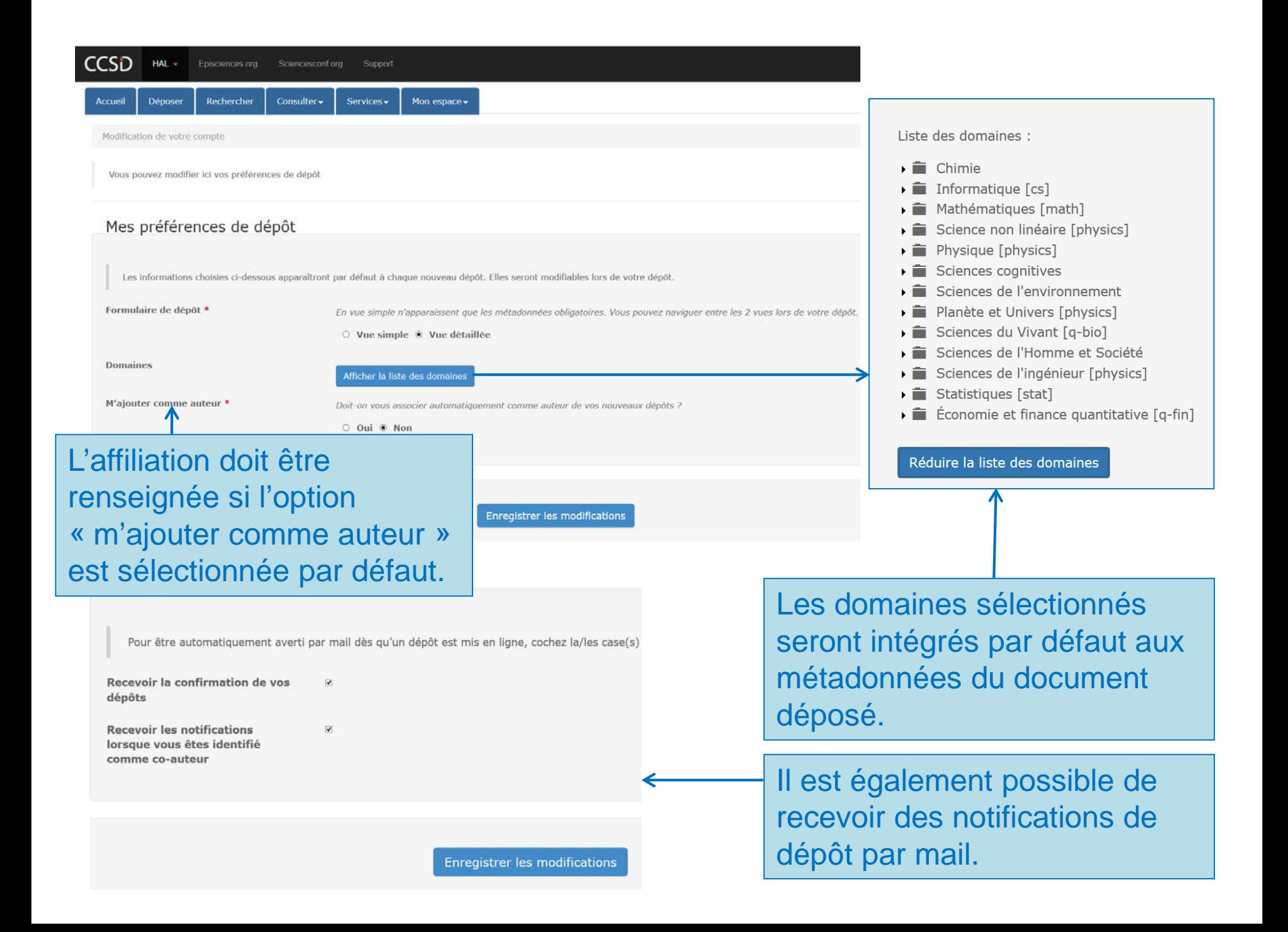